## 西藏民族大学学生建行卡核对收集系统使用说明

西藏民族大学发放的建行卡涉及学生学费缴纳、奖学金发放等学生相关事项, 请学生在新生入校或者建行卡丢失重新办理后务必登陆"西藏民族大学学生建行 卡核对收集系统"核对和修改本人持有的建行卡。

1. 学生建行卡核对系统登陆地址: 在民大主页"快速链接"下点击"学生 建行卡核对收集系统"或在浏览器输入以下地址:

http://202.200.16.74/BankCard/index.html

2. 登陆系统:如图 1 学号为录取通知单分配的学号,初始密码为身份证号。

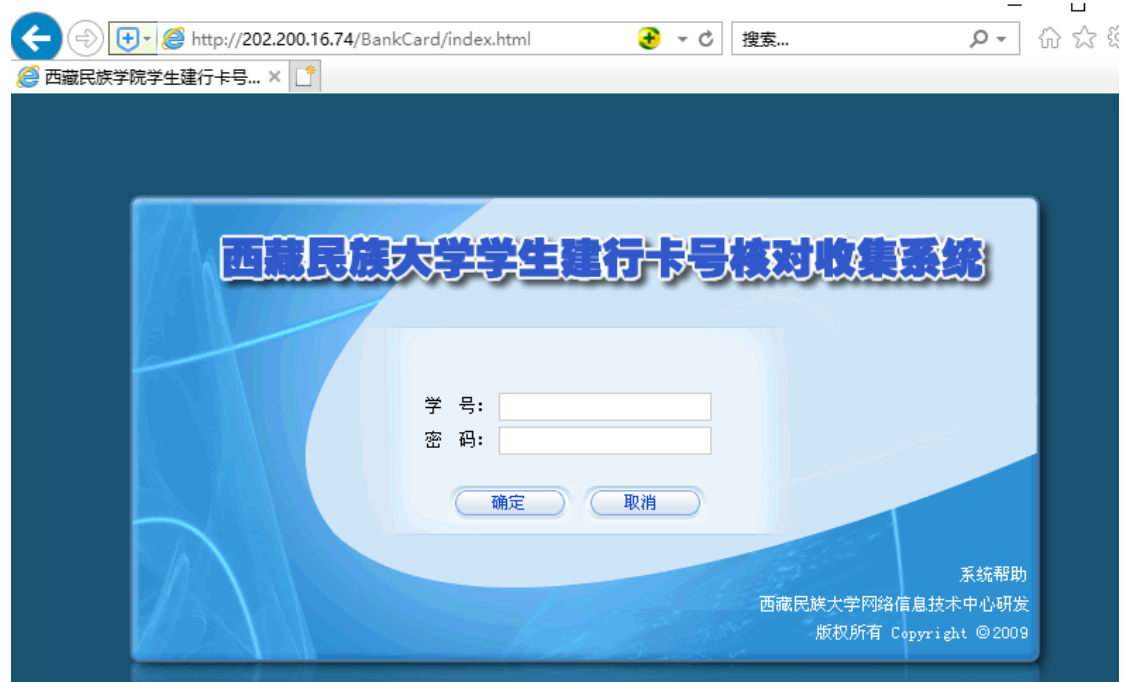

图 1

## **3.** 核对**/**修改个人信息

登陆系统后在左侧有个人学号和姓名,点击左侧的"建行卡及个人信息 核对"将显示个人相关信息,查看个人建行卡号和身份证号是否有误(如图 2)。

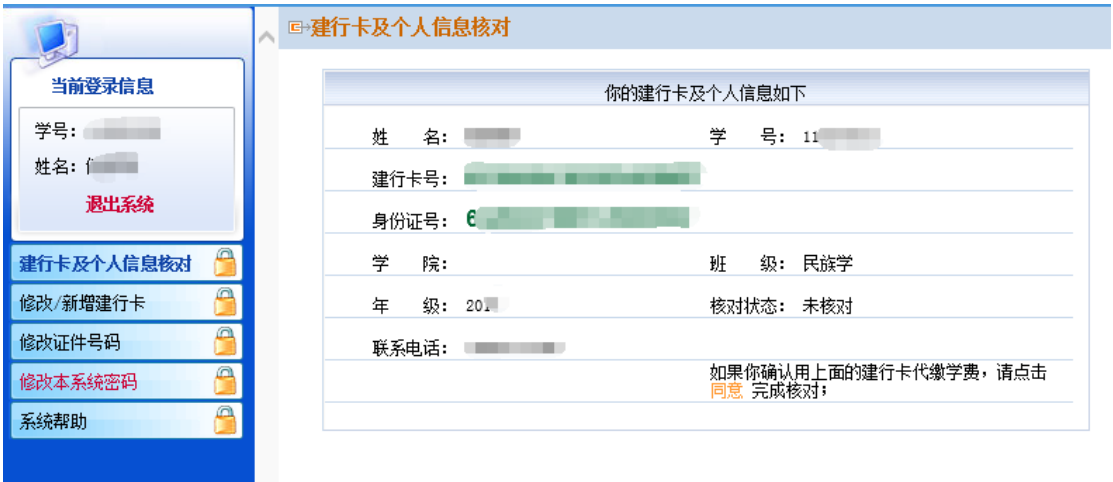

图 2

1) 个人信息如果无误点击下方的"同意 "完成卡号核对。

2) 个人建行卡信息有误或丢失重新办理后,点击"修改/新增建行 卡"菜单,在建行卡号中填写个人建行卡卡号及联系电话点击"提交" (如图 3)。

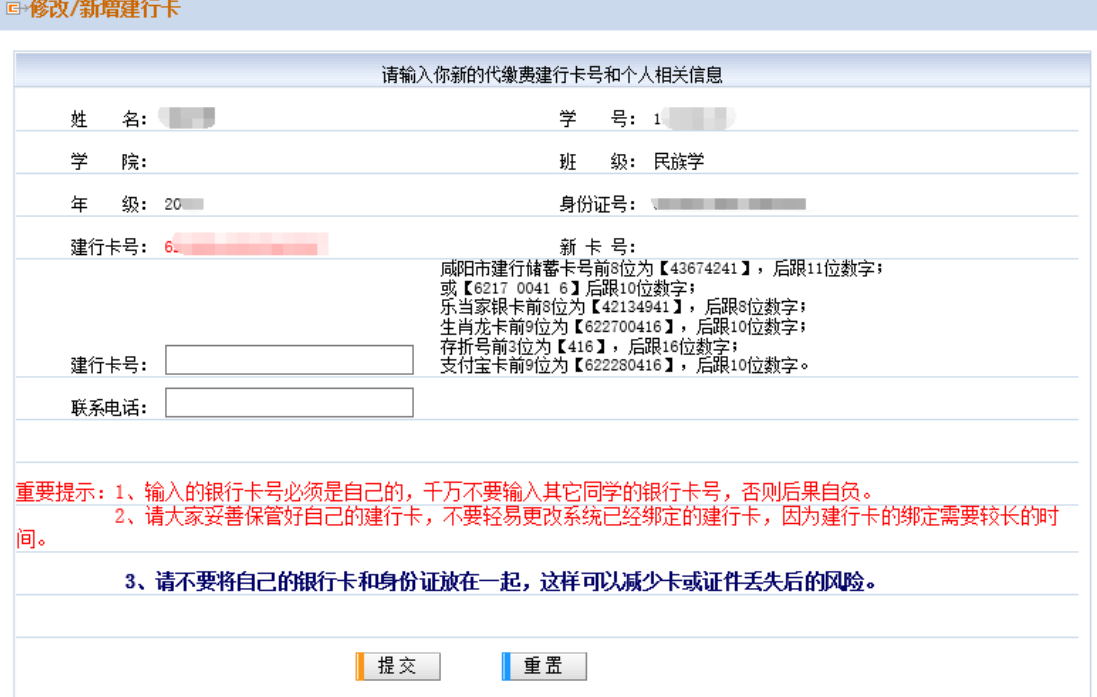

图 3

3) 个人信息中身份证号有误,点击"修改证件号码"在新身份证 号中填写本人正确的身份证号,点击"提交"完成身份证号的修改(如 图 4)。

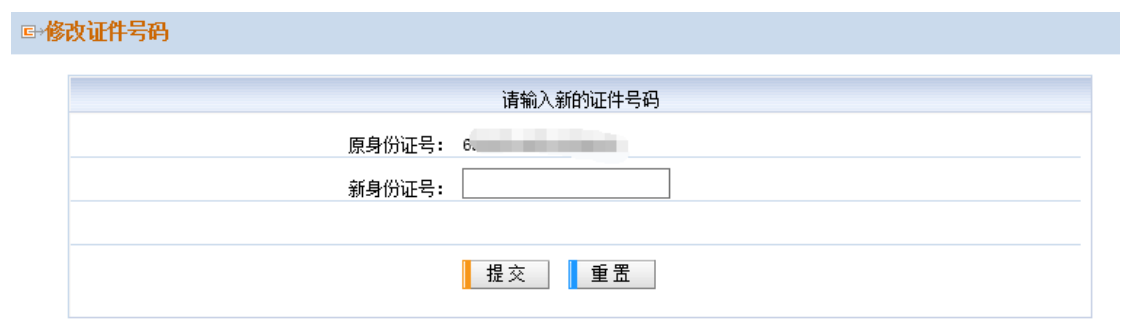

4) 修改本系统密码: 在"新密码"和"再输入新密码"中输入新 密码后提交即可完成本系统密码修改(如图 5)。学生建行卡核对收集系 统涉及个人利益,请学生初次登录后及时修改初始密码。

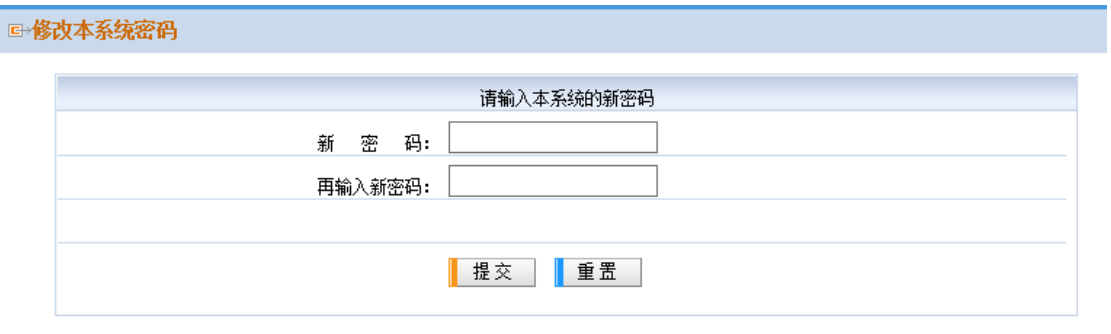

图 5

图 4